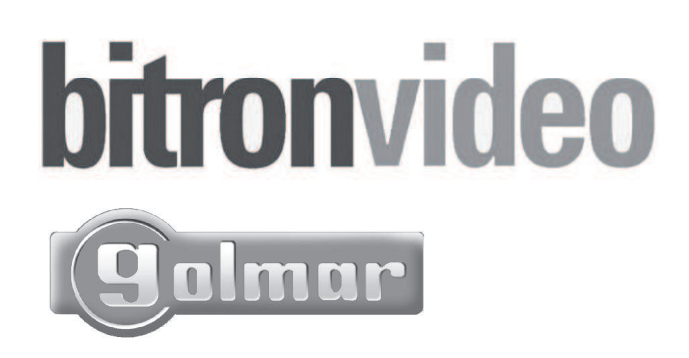

# $\epsilon$

## **NOTICE**

Installation et programmation l'interface téléphonique

## **GIT4N et GCD/PLUS/4N**

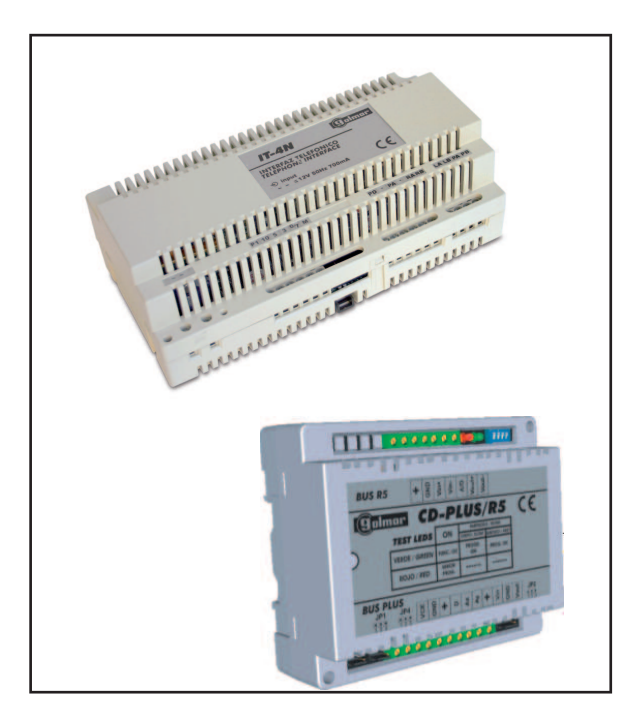

Interface téléphonique GOLMAR

## 1 Paramétrage du fonctionement 4+N ou BUS PLUS

Le paramétrage de l'interface G IT4N se realise depuis un téléphone analogique connecté sur PA, PB de celle-ci.

 L'interface téléphonique peut être installée sur des systèmes de portiers audio 4+N et sur les systèmes BUS PLUS. Dans ce dernier cas, il est nécessaire d'installer un onvertisseur digital GCDPLUS/4N.

Pour paramétrer l'interface en mode BUS PLUS il faut composer sur le clavier du téléphone : **# # 0 123 70 1**

Pour paramétrer l'interface en mode 4+N il faut composer sur le clavier du téléphone : **# # 0 123 70 0**

Note : d'usine l'interface est paramétrée en mode 4+N

## 2 Programmation du convertisseur en mode BUS PLUS

Dans le systeme BUS PLUS il est nécessaire d'accosier l'interface CDPLUS/4N à un bouton d'appel ou à une adresse pour les platine a défilement.

## Pour une platine a défilement G TO 1005 :

Mettre la platine en mode programmation :

Entrée dans le menu de programmation et attente postes de la platine à défilement.

PROGRAMMATION Attente poste...

Sur le téléphone connecté sur PA, PB composer : **# # 9**

 Pour indiquer que l'équipement est prêt à être programmé, la plaque de rue et le combiné émettrons des signaux sonore, permettant ainsi létablissement de la communication audio et la led vert du CDPLUS/4N clignotera lentement .

La platine va demander le numero du poste (adresse du postes)

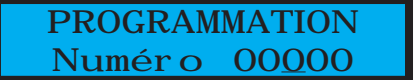

A l'aide des fleches  $\uparrow \downarrow$  et APPEL rentré l'adresse que vous désirez et valider par APPEL.

PROGRAMMATION Numéro 00123

Une foi validé la platine indique programmation ok et la led verte du convertisseur clignotera rapidement.

PROGRAMMATION programmation ok

Il reste à enregistrer dans la platine à défilement un nom d'apparterment avec l'adresse que vous avez saisie ci-dessus.

## Pour une platine à boutons :

Positionner le switch 2 (sur SW2 ) de programmation de l' EL500SE sur ON. La platine emet un BIP sonore.

Sur le téléphone connecté sur PA, PB composer : **# # 9**

Pour indiquer que l'équipement est prêt à être programmé, la la plaque de rue et le combiné du poste émettrons des signaux sonore, permettant ainsi létablissement de la communication audio et la led vert du CDPLUS/4N clignotera lentement . Appuyer sur le poussoir de la plaque de rue devant appeler ce convertisseur. A cet instant, la plaque et le combiné émettront des signaux sonores et la led verte du convertisseur clignotera rapidement.

## 3.0 **Programmation du numéro de transfert d'appel**

Pour enregistrer un numéro de transfers sur 'linterface G IT4N composer sur le clavier du téléphone

### : **# # 0 1 2 3 10 Numéro de transfert \***

Ex avec le numéro 0493447071 : # # 0 123 10 0493447071 \*

Note :

- Le caractère "\* " indique la fin du numéro de téléphone programmé.

 - Le caractère "#" provoque une pause dans l'insertion (lorsque des appels sont réalisés à travers une centrale téléphonique, selon le modèle, cela peut être nécessaire).

## 3.1 **Activer ou désactiver le transfert d'appel**

Pour activer le transfert depuis le téléphone connecter sur PA et PB composer :

 **# # 1** pour désactiver le transfert **# # 2** pour activer le transfert

Note : sur l'interface G IT4N la led verte et allumé fixe si le transfert est activé.

#### **Type de transfert :**

 Pour les installations sur lesquelles l'interface est installée avec une centrale de téléphones n'étant pas totalement t ransparents, c'est à dire ne transmettant pas la commande de décroché et raccroché disposera des options de configuration suivantes.

Fonctionnement normal, la centrale de téléphones est transparent

 **# # 0 123 71 0** Fonctionnement avec centrale, la centrale de téléphones n'est pas complètement transparente Cette option pour terminer l'appel sur le téléphone de transfert, en appuyant sur la touche \* et en raccrochant le combiné du téléphone **# # 0 123 71 1**

#### **Détection combiné décroché :**

 Sur les installations où l'interface est installée avec une centrale de téléphones qui n'est pastotalement transparente, il peut se produire un retard de quelques seconde au début de lacommunication une fois le combiné décroché. Pour venir à bout de ce retard, on disposera des options de configuration suivantes :

Avec retard de quelques secondes au début de la communication

#### **# # 0 123 72 0**

 Sans retard, avec cette option, lorsque vous recevez un appel sur un téléphone de transfert décrochez le combiné puis appuyez sur la touche "\*" pour commencer la communication

#### **# # 0 123 72 1**

Note: pour activer la détection du décrocher il faut que le type de transfert soit sur 1 (# # 0 123 71 **1**)

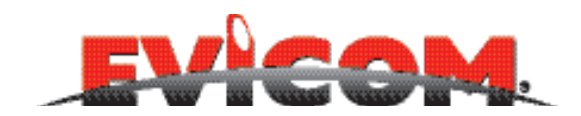

ZI Secteur A - B.P. 135 33 Allée des pêcheurs 06703 Saint-Laurent-du-Var

> Tél : 04 93 44 70 71 Fax : 04 93 44 99 60 info@evicom.fr www.evicom.fr